## **BUSINESS INTELLIGENCE PORTALS AND ORACLE PORTAL**

Elizabeth S. Reardon, Vlamis Software Solutions, Inc. ereardon@vlamis.com

## **OVERVIEW**

Call them EIPs (Enterprise Information Portals), BIPs (Business Intelligence Portals) or simply Portals, but web portals are emerging as today's choice for combining disparate information sources into one organized location. Use of this portal structure can help organizations to manage information assets.

Using portals organizations can:

- Improve efforts of collaboration and innovation
- Capture tacit knowledge from in-house experts
- Facilitate the sharing of knowledge and information linking
- Increase competitive advantage and decrease time-to-market

## WHAT IS PORTAL?

A portal is a means of supplying an organization's employees, customers, suppliers, and/or business partners with a customized and customizable, integrated, secure view of the information that they need to function efficiently. The information contained in a portal could include documents, applications, URLs, and organizational newsletters. Oracle Portals are also customizable for individual users or groups of users, allowing not only the developers or system administrators to publish and manage content, but also letting the user organize and contribute his own information.

## WHAT IS A PORTLET?

An Oracle Portal page is made up of regions, and portlets reside in portal page regions. Portlets may be thought of as "web components" that display information from other web sites and generate summaries of key information. More than one portlet can be placed on the same page so that users have easy access to frequently used sites and information.

## WHAT IS A **PROVIDER**?

In Oracle Portal, portlets are owned and managed by portlet providers. The portal provider handles the communication between the portal and the portlet.

## **DIFFERENCES BETWEEN WEBDB 2.2 AND ORACLE PORTAL 3.0**

Some of the main difference between WebDB 2.2 and Oracle Portal 3.0 are listed below. For more detailed information about the differences, and information on the transition from 2.2 to 3.0, please refer to: "Transitioning to Oracle 9iAS Portal", an Oracle White Paper, December 2000.

## **BASIC PHILOSOPHY OF WEBDB 2.2**

### WEBDB 2.2

- Browser-based development tool for creating and managing web-based application components, and websites
- Menu-based user interface (UI) design
- Separate administration areas for components and for sites

## PORTAL 3.0

- Enhanced WebDB 2.2 by making the product itself into a portal.
- Use a portal to create a portal
- Task-oriented user interface
- Customizable by each different user
- Tasks are exposed through "portlets"
- Anything you create in the product can itself be made into a "portlet"
- Centralized administration features

## **DEVELOPER USER INTERFACE**

## WEBDB 2.2

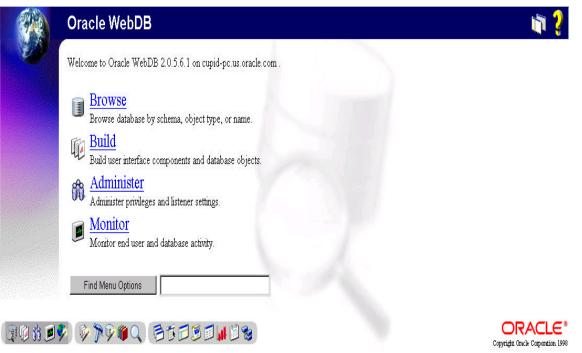

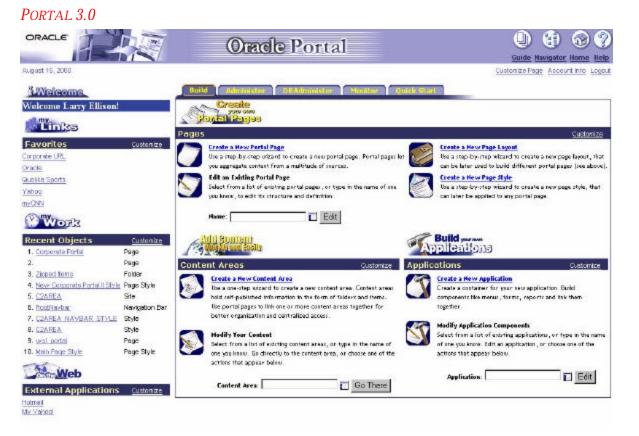

## **USER INTERFACE**

In WebDB 2.2 the primary user interface was the root folder within a WebDB site or display page of an application component.

In Portal 3.0 each user may have an individual portal page, or login to a specified group portal page.

## **DATABASE SCHEMAS**

In WebDB 2.2 each user had a corresponding database schema, but in Portal 3.0 an individual user account now longer requires its own schema.

## WEB SERVER

Portal 3.0 now uses Apache Server.

## **CONTENT PUBLISHING**

WebDB 2.2 users and developers should be familiar with the concept of content publishing, but Portal 3.0 has extended the content publishing capabilities. Sites are now known as "content areas". Multiple "content areas" (site builder sites) can reside in the same portal installation.

- Folders can be displayed as portlets
- There are nested categories and perspectives
- Attributes and types may be applied to folders and items
- There can be item level security

## WHAT DOES PORTAL HAVE TO OFFER?

## **PORTAL INTERFACE**

## WEB-BASED GUI

The interface to Oracle Portal 3.0 is browser-based. There is no Oracle Portal 3.0 specific client software that must be installed on a user's PC. Portal pages may be accessed via any browser simplifying maintenance and upgrades to the organization web site.

## SECURITY

### USER AND GROUP ACCOUNTS

Security access to pages, portlets, and items may be set at the user or group level. User and group information may also be recorded and tracked.

### SINGLE SIGN-ON

Oracle Portal 3.0 may be configured to support single sign on (SSO) from the user's home page to the individual portlets. This means that a user who has a portal page that contains several secure portlets would only have to enter his login and password once to have near instant access to his requested information.

### ADMINISTRATION & MONITORING

The Administration functionality also allows the Portal administrator to maintain and manage the portal instance using the portal browser interface. Administrators may add/edit users and groups, set permissions, develop components, and manage the listener/gateway.

Monitoring and logging functionality allow the Administrator to analyze web site activity. The Administrator can track which pages or portlets have traffic and who is using the site. This will allow the Administrator to make more informed decisions on improving performance and usability.

## PERSONALIZED CONTROL

Individual users can customize pre-defined pages that they have been granted privileges to view and customize. This allows the user to set the page content to best meet their needs. This also allows the same page definition to be custom tailored multiple ways, thus minimizing custom coding to meet individual requirements.

Some portlet providers also allow the user to customize the content that the portlet displays. Customizable portlets combined with Oracle Portal's ability to support multiple instances of the same portlet on the same page allow the user to display different views of the same information at the same time.

## **PORTLET OPTIONS**

### **PRE-BUILT PORTLETS**

Portal 3.0 is pre-configured with a standard set of portlets. These portlets include:

- Login/LogoutFavorites
- HTML Portlets
- Administration
- User Management
- Logging Reports

### PORTAL PARTNERS

Third party partners have developed and continue to develop portlets that may be integrated into a portal page. For more information on third party partners check <u>http://www.oracle.com/portals/partners</u>.

## BUILD PORTLETS DECLARATIVELY

Portlets may be developed using the Oracle Portal 3.0 development environment. The Portal GUI allows developers to create forms, reports, and HTML pages that may be transformed into portlets for publication. After a form or report is developed, it may be turned into a portlet by a simple check of a box.

### BUILD PORTLETS PROGRAMMATICALLY

The Oracle Portal public API may be used to develop portlets. Both web and database calls are supported by the API.

## BUILD PORTLETS USING PDK

PDK is the abbreviation for Portal Development Kit. The PDK contains a wealth of information in both utilities and articles. The utilities save the developer time, effort, and guidance when developing portlets programmatically. The articles provide detailed technical information on all aspects of portlet development.

## How Can Portal Be Utilized?

- Ability to access Corporate BI data
- Single source logon
- User-centric View of Corporate Information
- Knowledge Management
- Improved Business Processes
- Oracle Corporate Strategic Direction
- Provide a single sign on to Oracle applications like:
  - Reports
  - Discoverer
  - Express

## Business Intelligence Portals and Oracle Portal

presented at

IOUG-A Live! 2001

paper number 418

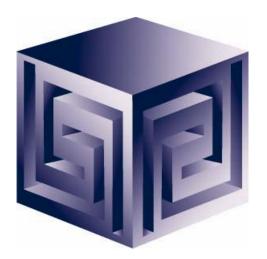

Presented by: Elizabeth Reardon Vlamis Software Solutions, Inc. (816) 781-2880 ereardon@vlamis.com http://www.vlamis.com

Copyright © 2001 Vlamis Software Solutions, Inc.

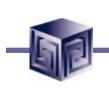

- Founded in 1992 in Kansas City, Missouri
- A Member of Oracle Partner Program since 1995 along with various Oracle Beta Programs
- Designs and implements databases/data marts/data warehouses using RDBMS and Multidimensional tools
- Specializes in Data Transformation, Data Warehousing, Business Intelligence, Oracle Financials and Applications Development
- Founder Dan Vlamis is former developer at Oracle-Waltham office for Sales Analyzer Application
- Oracle Certified Solutions Provider
   ORACLE

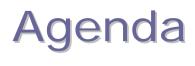

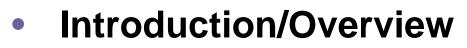

- Definitions
- Differences WebDB 2.2 and Portal 3.0
- Ease of Use
- Administration
- Site Analysis
- Integration
- Demonstration

# **9iAS Portal Architecture**

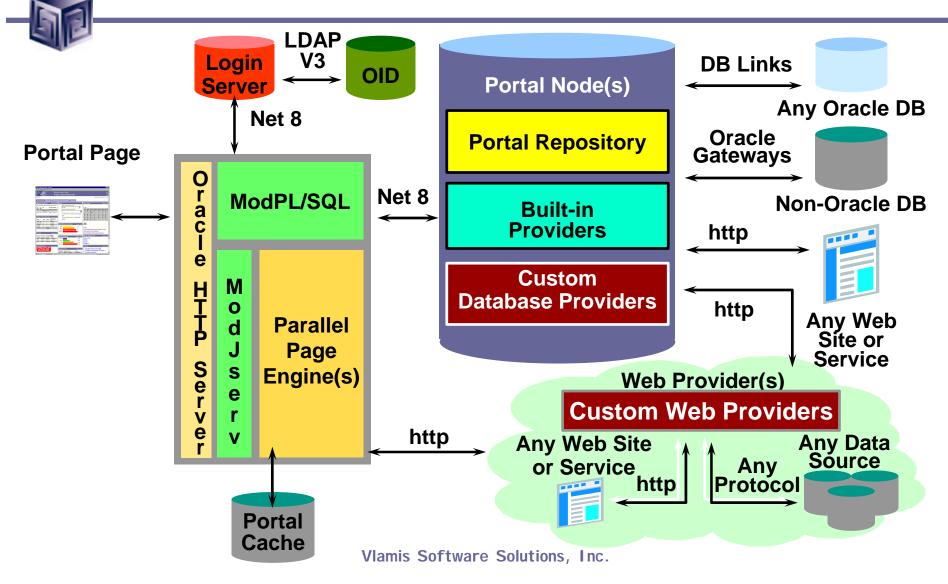

# **9iAS Portal Architecture**

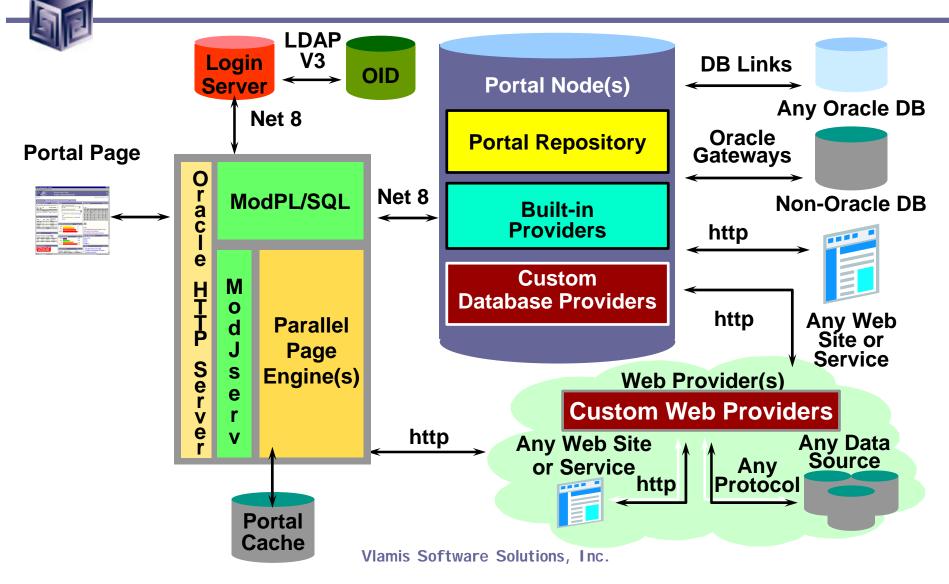

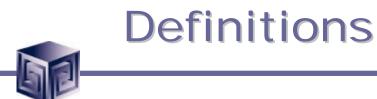

- PORTAL
  - Set of sites, pages, and applications brought together in one central location and accessed through a common interface.
- PAGE
  - The common interface of the portal.
  - Comprised of portlets.
- PROVIDER
  - Entity that owns and manages portlets.
- PORTLET
  - Area of HTML and XML displayed within a region on a page.

# Differences – Philosophy WebDB 2.2

- Browser-based development tool for creating and managing web-based application components, and websites.
- Menu-based user interface design.
- Separate administration areas for components and for sites.

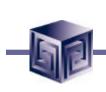

# Differences – Philosophy Portal 3.0

- Enhanced WebDB 2.2 by making the product itself into a portal.
- Used a portal to create a portal.
- Task-oriented user interface.
- Customizable by each different user.
- Tasks are exposed through "portlets".
- Anything created in Portal 3.0 can be made into a "portlet".
- Centralized administration features.

# Differences – UI WebDB 2.2

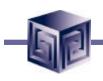

## Primary UI – root folder

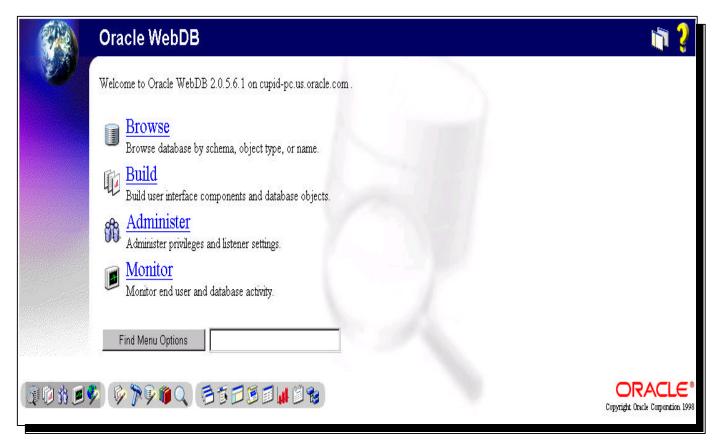

### (1) ORACLE IJ Oracle Portal Guide Navigator Home Helr August 15, 2000 Customize Page Account Info Logou Quick Start i Welcome. Welcome Larry Ellison! Create Portal Pages My Inks Pages Customize Favorites Customize **Create a New Portal Page** Create a New Page Layout Corporate URL Use a step-by-step wizard to create a new portal page. Portal pages let Use a step-by-step wizard to create a new page layout, that you aggregate content from a multitude of sources. can be later used to build different portal pages (see above). Oracle Edit an Existing Portal Page Create a New Page Style Quokka Sports Select from a list of existing portal pages, or type in the name of one Use a step-by-step wizard to create a new page style, that Yahoo you know, to edit its structure and definition. can later be applied to any portal page. myCNN Name: Edit North N Build your own **Recent Objects** neines pr Customize enelleations and social and social 1. Corporate Portal Page 2. Page **Content Areas** Customize Applications Customize 3. Zipped Items Folder **Create a New Content Area Create a New Application** 4. New Corporate Portal II Style Page Style Use a one-step wizard to create a new content area. Content areas Create a container for your new application. Build 5. C2AREA Site hold self-published information in the form of folders and items. components like menus, forms, reports and link them Use portal pages to link one or more content areas together for together. 6. RootNavbar Navigation Bar better organization and centralized access. 7. C2AREA NAVBAR STYLE Style **Modify Application Components** 8. CZAREA Style **Modify Your Content** Select from a list of existing applications, or type in the name 9. wsl portal Page Select from a list of existing content areas, or type in the name of of one you know. Edit an application, or choose one of the 10. Main Page Style Page Style one you know. Go directly to the content area, or choose one of the actions that appear below. actions that appear below. Web Application: Edit Content Area: Go There External Applications Customize Hotmail My Yahoo!

**Difference – UI Portal 3.0** 

# Differences – Database Schemas

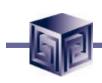

- WebDB 2.2
  - Each user had a corresponding database schema.
- **Portal 3.0** 
  - An individual users account no longer requires its own schema.

# **Differences Portal 3.0**

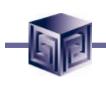

- Web Server.
  - Portal 3.0 uses Apache Server.
- Content Publishing extended.
  - Sites now "content areas"
  - Multiple "content areas" can reside in same portal installation.
  - Folders can be displayed as portlets.
  - There are nested categories and perspectives.
  - Attributes and types may be applied to folders and items.
  - There can be item level security.

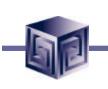

# Ease of Use - Portlets

- Pre-Built Portlets
  - Portal Partners
    - http://www.oracle.com/portals/partners
    - http://www.portalcatalog.oracle.com
  - Out-of-The Box Portlets
    - Login/Logout
    - Favorites
    - HTML portlets
    - Administration
    - User Management
    - Logging Reports
    - More…

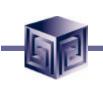

# Ease of Use - Portlets

- Build portlets <u>declaratively</u>
  - Built-in Providers for Web Publishing and Application Development
  - Web publishing
    - Use 9i AS Portal content areas to publish, organize, classify and manage content and links
    - Content Areas (Folders, Navigation Bars, Categories, and Perspectives)
  - Web application development
    - Use 9i AS Portal components (forms, charts, reports, etc.) to capture, act upon and display dynamic data
  - Portal Pages

# Ease of Use - Portlets

## Build portlets programmatically (using PDK)

- Custom Web Providers
  - Communicates through stored procedure calls
  - Can be implemented in PL/SQL or Java
  - Interacts with Framework via direct database procedure calls; results returned as HTML/XML
  - Used for database-centric applications; managed by the portal
- Custom Database Providers
  - Communicates through standard HTTP calls
  - Can be implemented in any Web development environment (JSPs, Java, cgi-bin, Perl)
  - Interacts with Framework via http; results returned as HTML/XML
  - Flexibility for existing and remote Web services; work in familiar development environment

# Ease – User Customizable

- Add or Remove Portlets
- Add content

• Alter Page Layout

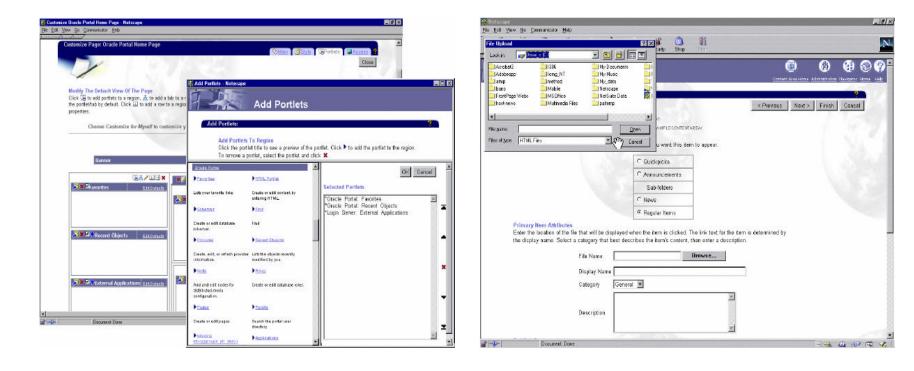

# **Ease - Services**

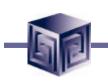

- Content Areas
- Folders
- Content Items
- Content Classification
- Navigation Bar
- Personal Folders
- Content Area Search
- Custom Attributes
- Custom Procedures

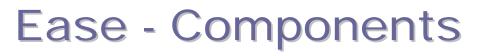

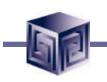

- Forms
- Reports
- Charts
- Dynamic Pages
- Calendars
- Hierarchy
- Frame
- Menu
- Shared

|                    |                                                                   |                |                                 |                                |                                | Path: Applications > Shared Components |                            |                    |                               |             |           |
|--------------------|-------------------------------------------------------------------|----------------|---------------------------------|--------------------------------|--------------------------------|----------------------------------------|----------------------------|--------------------|-------------------------------|-------------|-----------|
| Ease - Templates   |                                                                   |                |                                 |                                |                                |                                        | Ŧ                          |                    | Name 🔺 🔻                      |             |           |
|                    |                                                                   |                |                                 |                                |                                |                                        | 😴 Colors                   |                    | Colors                        |             |           |
|                    |                                                                   |                |                                 |                                |                                | $A^{a}$ Fonts                          | ;                          |                    | <u>Fonts</u>                  |             |           |
| Path: Applications | Path: Applications > Shared Components > User Interface Templates |                |                                 |                                |                                |                                        |                            |                    | Images                        |             |           |
| Туре 🔺 🔻           | Name 🔺 🔻                                                          |                | Actions                         |                                |                                | -<br>Javas                             | scripts                    |                    | Javascripts                   |             |           |
| System Template    |                                                                   |                | View, Copy                      |                                |                                |                                        |                            | Licer Interfact    | Jser Interface Templates      |             |           |
| System Template    |                                                                   | -              | View, Copy                      |                                |                                |                                        |                            |                    | - Templates                   |             |           |
| 🔁 System Template  |                                                                   |                | <u>View, Copy</u>               |                                |                                | Path:                                  | Pages > P                  | ve Lone(           | oute                          |             |           |
| 🔁 System Template  | INDUSTRIAL TEM                                                    | MPLATE1        | View, Copy                      |                                |                                | raui. <u>r</u>                         | ayes r P                   | aye Lay            | outs                          |             | - 1       |
| 🖻 System Template  | INDUSTRIAL TEMPLATE2                                              |                | <u>View, Copy</u>               | Path: Content Areas            |                                | Type <b>▲ ▼</b> Name                   |                            | ▲ <b>▼</b> Actions |                               |             |           |
| 🔁 User Template    | MONITOR TEMPI                                                     | LATE           | View, Edit, Delete, Copy        |                                |                                |                                        |                            |                    |                               |             |           |
| 📑 User Template    | PEOPLE TEMPLA                                                     | ATE            | <u>View, Edit, Delete, Copy</u> | w, Edit, Delete, Copy Type 🔺 🔻 |                                | Page Layout Plain Lay                  |                            |                    |                               | 22          |           |
| 🔁 System Template  | PORTAL PAGE TEMPLATE1                                             |                | <u>View, Copy</u>               | 🚺 Content Area                 | <u>Monitor</u>                 | 💾 Pa <u>c</u>                          | Page Layout <u>Two Col</u> |                    | olumn Layout Edit, Delete, Co |             | <u>2Y</u> |
| 🖻 System Template  | PORTAL PAGE TEMPLATE2                                             |                | <u>View, Copy</u>               | 🚺 Content Area                 | Portlet Repository             | Page Layout 🛛 <u>Three Co</u>          |                            | olumn Layout       | Edit, Delete, Cor             | <u>yc</u>   |           |
| 🔁 System Template  | SKY TEMPLATE                                                      |                | <u>View, Copy</u>               |                                |                                |                                        |                            |                    |                               | - 1         |           |
| 🔁 System Template  | TECH TEMPLATE                                                     | <u>=1</u>      | <u>View, Copy</u>               | 💽 Content Area                 | Sample Content A               |                                        |                            |                    |                               |             |           |
| 🔁 System Template  | TECH TEMPLATE                                                     | <u>=2</u>      | <u>View, Copy</u>               | 🚺 Shared Objects               | Shared Objects                 |                                        | Path: P                    | ades > F           | age Styles                    |             | L         |
| 🔁 System Template  | TECH TEMPLAT                                                      | Path: Applicat | tions                           |                                |                                |                                        | <u>-</u>                   | <u></u>            | ago otyroo                    |             |           |
| 🔁 System Template  | TECH TEMPLAT                                                      | - and ubbied   |                                 |                                |                                |                                        | Туре 🗸                     | T                  | Name 🔺 🔻                      |             |           |
| 🖻 System Template  |                                                                   | Туре ▲ ▼       | Name 🔺 🔻                        | Actions                        |                                |                                        |                            |                    | Main Page Style               |             | 1         |
| 🔁 System Template  |                                                                   | Application    |                                 | PP Open, Manage, Ed            | it, Delete, Export, Grant Acce | <u>888</u>                             | S Page                     |                    |                               | -           |           |
| 🖻 System Template  | TEMPLATE 3                                                        | Application    | PEOPLE AP                       | P Open, Manage, Ed             | it, Delete, Export, Grant Acce | <u>888</u>                             | 😴 Page                     | e Style 🚦          | <u>Style for Design</u>       | -Time Pages |           |
| 🔁 System Template  |                                                                   | Application    | PORTAL AP                       |                                | it, Delete, Export, Grant Acce | <u>888</u>                             | 🕝 Page                     | e Style            | Navigator Page                | Style       |           |
| 🖻 System Template  | ; TEMPLATE 5 Shared Col                                           |                | nponents <u>Shared Com</u>      | ponents Open, Grant Acce       | <u>S Open, Grant Access</u>    |                                        |                            | a Stula 🛛          | Style for Public I            | Home Page   |           |
| - Custam Tamniata  | TEMPLATE 6                                                        | Application    | TASK APP                        | <u>Open, Manage, Ed</u>        | it, Delete, Export, Grant Acce | <u>:55</u>                             | I Fage                     | e Style S          |                               | ionicii age |           |

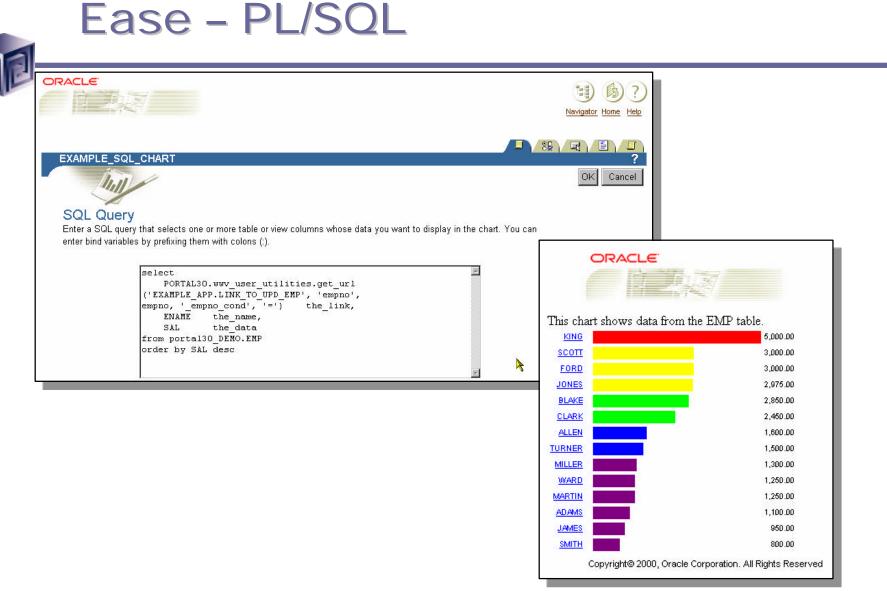

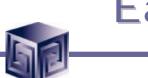

# Ease – Java

## • Java Servlet

Hello World Portlet

Hello PORTAL\_PUBLIC

- Uses 50% more code
- More error handling

## • Java Server Page

Hello World Portlet - JSP

Hello PORTAL\_PUBLIC This portlet is a JSP.

• Uses 50% less code

Examples from http://portalstudio.oracle.com

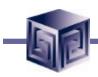

# **Database Administration**

| Links                                             |               |                                                                  | Build Administer Administer Database Monitor                                               |
|---------------------------------------------------|---------------|------------------------------------------------------------------|--------------------------------------------------------------------------------------------|
| Favorites                                         | Customize     |                                                                  |                                                                                            |
| Oracle                                            |               | Schemas                                                          | Database Information                                                                       |
| Oracle Portal Help                                |               | Create New Schemas                                               | Database Name                                                                              |
| Dracle Technology Network                         |               | Build a new database schema.                                     | Monitor database settings, control files, log mode, and other<br>information.              |
| Work                                              |               | Edit Schema                                                      | Database Initialization Parameters                                                         |
| Recent Objects                                    | Customize     | Type the name of a schema, then click Edit. Or, click 🗉 and      | Monitor all database initialization parameters.                                            |
| 2777                                              | Content       | select a schema from the list, then click Edit.                  | NLS Parameters                                                                             |
| URTERREPOSITING                                   | Area          |                                                                  | View National Language Support (NLS) init.ora parameters.                                  |
| URTEEREPUSITURY                                   | Navigation    | Name Edit                                                        | Version Information                                                                        |
|                                                   | Bar           |                                                                  | View database, CORE, PL/SQL, and other database option versions.<br>Web-related Parameters |
|                                                   | Style         | Roles                                                            | Monitor subset of init.ora parameters related to PL/SQL web                                |
| ORTLETREPOSITORY NBST<br>/elcome to Oracle Portal | Style<br>Page | Create New Roles                                                 | applications.                                                                              |
| veicome to oracle Portal                          | гауе          | Build a new database role.                                       | Non Default Parameters                                                                     |
| On the Web                                        |               |                                                                  | View initialization parameters that have changed in the init.ora file.                     |
| External Applications                             | Customize     | Edit Role                                                        | Job Related Parameters                                                                     |
| No external applications                          |               | Type the name of a role, then click Edit. Or, click 🗐 and select | View parameters specific to configuring jobs.                                              |
| have been selected for                            | ,             | a role from the list, then click Edit.                           | Database Memory Consumption, Transactions and Locks                                        |
| display. To select                                | -Bala         |                                                                  | Jobs Defined                                                                               |
| applications to display,<br>"Customize".          | CIICK         | Name Edit                                                        | Monitor information about currently-defined DBMS jobs.                                     |
|                                                   |               |                                                                  | Jobs Running                                                                               |
|                                                   |               |                                                                  | Monitor DBMS jobs that are currently executing.                                            |
|                                                   |               |                                                                  | Queues                                                                                     |
|                                                   |               |                                                                  | Monitor definitions of advanced queues.                                                    |
|                                                   |               |                                                                  | System Global Area (SGA) Consumption Report                                                |
|                                                   |               |                                                                  | View report of memory consumption by component group.                                      |
|                                                   |               |                                                                  | Session I/O<br>View report of consistent gets and physical reads by session.               |
|                                                   |               |                                                                  | view report of consistent gets and physical reads by session.                              |

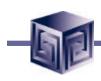

# Site Administration

| ORACLE<br>D BR                                                          | 7 C                      | Pracle Portal                                                                                                    | Navigator Home Help                                                                              |
|-------------------------------------------------------------------------|--------------------------|----------------------------------------------------------------------------------------------------|--------------------------------------------------------------------------------------------------|
| April 15, 2001                                                          |                          |                                                                                                    | Refresh Customize Account_Info Logout                                                            |
| Links                                                                   |                          |                                                                                                    | Build Administer Administer Database Monitor                                                     |
| <u>Favorites</u>                                                        | Customize                |                                                                                                    |                                                                                                  |
| Oracle                                                                  |                          | Users                                                                                                    | Groups                                                                                           |
| Oracle Portal Help Oracle Technology Network                            |                          | Create New Users<br>Create users, specify account availability, and assign login server<br>privileges.                                                                                                    | Create New Groups<br>Create groups, assign users to them, and designate group<br>administrators. |
| Work                                                                    |                          |                                                                                                    |                                                                                                  |
| Recent Objects                                                          | Customize                | Edit User<br>Click 国, select a user from the list, then click Edit.                                                                                                    | Edit Group<br>Click I, select a group from the list, then click Edit.                            |
| PORTLETREPOSITORY                                                       | Content<br>Area          |                                                                                                    |                                                                                                  |
| PORTLETREPOSITORY                                                       | Navigation<br>Bar        | Name: Edit                                                                                                    | Name: Edit                                                                                       |
| PORTLETREPOSITORY<br>PORTLETREPOSITORY NBST<br>Welcome to Oracle Portal | Style<br>[ Style<br>Page | A Real Provide A Real ProvideA Real ProvideA Real ProvideA Real Provide A Real Pr |                                                                                                  |
|                                                                         | 1                        | Services                                                                                                    | Provider                                                                                         |
| On the Web                                                              |                          | Global Settings                                                                                                    | Add a Portlet Provider                                                                           |
| External Applications                                                   | <u>Customize</u>         | Establish default home page, default style, proxy server settings,<br>activity log interval, Login Server settings and logout behavior, and                                                                                                    | Register a portlet provider to the list of providers.                                            |
| No external application<br>have been selected for                       |                          | portlet timing at the system level.                                                                                                    | Edit a Portlet Provider                                                                          |
| display. To select<br>applications to display                           | , eliek                  | Listener Gateway Settings                                                                                                    | Enter a provider name, then click Edit.                                                          |
| "Customize".                                                            | , CICK                   | Adjust listener and gateway settings.                                                                                                    | Name Edit                                                                                        |
| I                                                                       |                          | Log Registry Administration<br>Administer log registry which determines what log requests result                                                                                                    | Display Portlet Repository                                                                       |

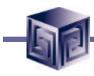

# Site Analysis

| ORACLE<br>Oracle Portal                                              |                   |                                                                                                    | Navigator Home Help                                                       |  |  |  |  |
|----------------------------------------------------------------------|-------------------|----------------------------------------------------------------------------------------------------|---------------------------------------------------------------------------|--|--|--|--|
| April 15, 2001                                                       |                   |                                                                                                    | Refresh Customize Account_Info Logout                                     |  |  |  |  |
| Links                                                                |                   |                                                                                                    | Build Administer Administer Database Monitor                              |  |  |  |  |
| <u>Favorites</u><br>Oracle                                           | Customize         |                                                                                                    |                                                                           |  |  |  |  |
| Oracle Portal Help                                                   |                   | Monitor By Object Customize                                                                                                    | Monitor Search <u>Customize</u>                                           |  |  |  |  |
| Oracle Technology Network                                            |                   | Sub-folders                                                                                                    | Enter values in box below to search for monitoring charts and reports. Go |  |  |  |  |
| 2 my                                                                 |                   | Portal                                                                                                    |                                                                           |  |  |  |  |
| Work                                                                 |                   | Pages Portlets Documents                                                                                                    | Parameter Screens                                                         |  |  |  |  |
| Recent Objects                                                       | <u>Customize</u>  | Content Areas                                                                                                    | Reports                                                                   |  |  |  |  |
| PORTLETREPOSITORY                                                    | Content<br>Area   | <u>Folders Items Searches</u><br>Categories Perspectives                                                                                                    |                                                                           |  |  |  |  |
| PORTLETREPOSITORY                                                    | Navigation<br>Bar | Categories Perspectives<br>Application Components                                                                                                    |                                                                           |  |  |  |  |
| PORTLETREPOSITORY                                                    | Style             | The second                                                                                                    | Questions Answered Customize                                              |  |  |  |  |
| PORTLETREPOSITORY NBS<br>Welcome to Oracle Portal                    | T Style<br>Page   |                                                                                                    |                                                                           |  |  |  |  |
|                                                                      | raye              | Charts Customize                                                                                                    | Pages                                                                     |  |  |  |  |
| On the Web                                                           |                   | Chart by Browser Chart by Date                                                                                                    | What are the most popular pages?                                          |  |  |  |  |
| External Applications                                                | Customize         | Chart by Event Chart by IP Address                                                                                                    | Portlets                                                                  |  |  |  |  |
| No external application<br>have been selected for                    |                   | Chart by Language Chart by Object                                                                                                    | What portlets are most frequently added to pages? 🖻                       |  |  |  |  |
| display. To select<br>applications to display, click<br>"Customize". |                   | Chart by Row Count Chart by Time of Day                                                                                                    | What portlets are most often hidden on pages? 🗩                           |  |  |  |  |
|                                                                      |                   | Chart by User                                                                                                    | Content Areas                                                             |  |  |  |  |
|                                                                      |                   |                                                                                                    | Who are the most frequent content area contributors? ${ar {\cal P}}$      |  |  |  |  |
|                                                                      |                   |                                                                                                    | Folders                                                                   |  |  |  |  |
|                                                                      |                   | the the second second s |                                                                           |  |  |  |  |

# Site Analysis

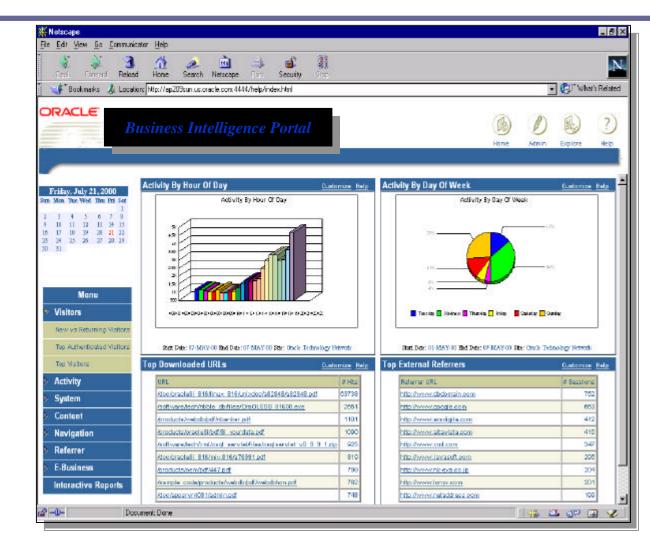

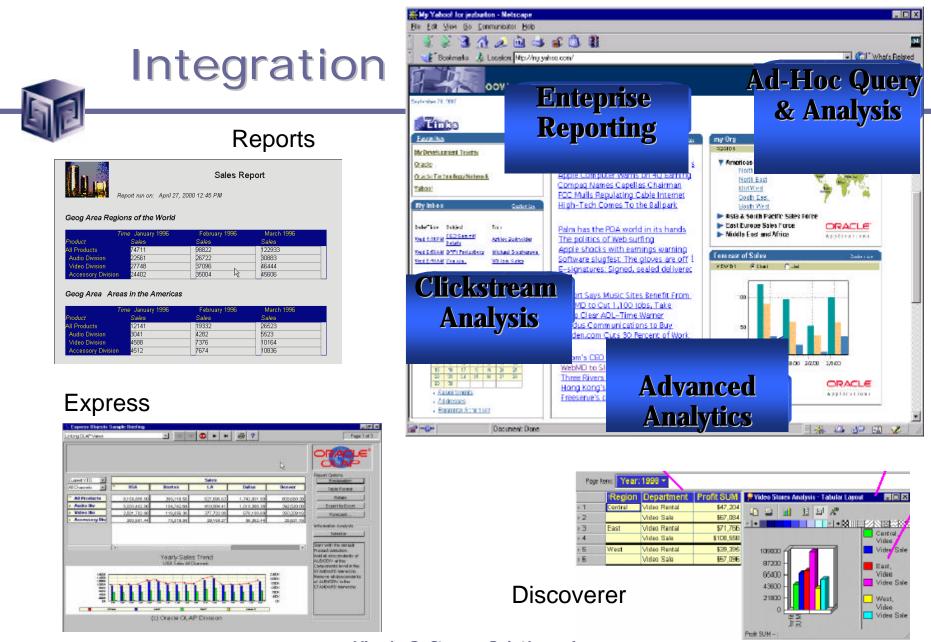

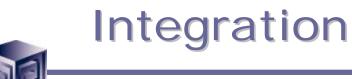

•Windows 2000 Server Environment

•Reports •URL •Reports Services Security

•Express •URL

•Discoverer •Waiting for Discoverer 4.1

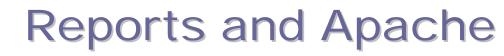

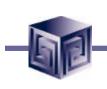

## Alter http.conf file:

. . . . . .

# Aliases: .... Alias /icons/ "D:\Oracle\iSuites\Apache\Apache\icons/" Alias /jservdocs/ "D:\Oracle\iSuites\Apache\Jserv\docs/" Alias /jinitiator/ "d:/oracle/developer/JINIT/" Alias /rep60demo/ "d:/oracle/developer/TOOLS/DEVDEM60/DEMO/REPORTS/" Alias /web\_qt/ "d:/oracle/developer/TOOLS/DOC60/US/"

. . . . . .

# ScriptAlias: .... ScriptAlias /cgi-bin/ "D:\Oracle\iSuites\Apache\Apache\cgi-bin/" ScriptAlias /dev60cgi/ "d:/oracle/developer/tools/web60/cgi/"

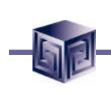

# **Reports and Apache**

Syntax:

http://<host\_name>/dev60cgi/rwcgi60.exe?server=<server\_name> &report=<report\_name.rdf>&userid=<user>/<pword>@<sid> &destype=cache&desformat=HTML

## Example:

http://bethinsp7000/dev60cgi/rwcgi60.exe?server=Rep60&report= salcomm.rdf&userid=scott/tiger@orcl&destype=cache&desformat= HTML

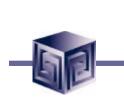

# **Reports and Portal**

Install Reports patches to Reports 6i version
6.0.8.11.3
1663658 – version 6.0.8.13.1
1710849

•White Paper

Security Tips in Oracle Reports Services Release 6i with Oracle Portal Release 3.0 An Oracle Technical White Paper October 2000

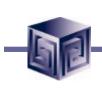

# **Demo Environment**

Windows 2000

•Oracle 8.1.7.0.0 Database

without HTTP Server

•9iAS version 1.0.2.0.0 •HTTP Server version 1.3.12.0.2a •Portal 3.0.7.6.2

•Reports 6i version 6.0.8.11.3 •Patch 1663658 – version 6.0.8.13.1 •Patch 1710849

•Express 6.3.2.0.0

| Se |
|----|
|    |

# Services

| <u>∖</u> ction <u>V</u> iew | ] ← →   🖿 💽   🚱 🗟   😫             |             | ШÞ      |              |                           |
|-----------------------------|-----------------------------------|-------------|---------|--------------|---------------------------|
| e                           | Name 🔺                            | Description | Statu   | Startup Type | Log On As                 |
| Services (Local)            | NT LM Security Support Provider   | Provides se |         | Manual       | LocalSyst∈                |
|                             | 🍓 Oracle Express Agent            |             | Started | Manual       | <mark>_LocalSys</mark> t∈ |
|                             | 🖏 Oracle Express Server 6.3.2.0.0 |             | Started | Manual       | LocalSyste                |
|                             | 🏶 Oracle Reports Server [rep60]   |             | Started | Manual       | LocalSyste                |
|                             | 🏶 Oracle Web Integration Server   |             |         | Manual       | LocalSyst∈                |
|                             | CracleDEV_HOMEClientCache80       |             |         | Manual       | LocalSyst∈                |
|                             | CracleiSuitesAgent                |             |         | Manual       | LocalSyste                |
|                             | CracleiSuitesClientCache          |             |         | Manual       | LocalSyste                |
|                             | 🖏 OracleiSuitesDataGatherer       |             |         | Manual       | LocalSyste                |
|                             | CracleiSuitesHTTPServer           |             | Started | Automatic    | LocalSyste                |
|                             | CracleOLAP_HOMEClientCache        |             |         | Manual       | LocalSyste                |
|                             | 🖏 OracleOraHome81ClientCache      |             |         | Manual       | LocalSyste                |
|                             | 🖏 OracleOraHome81CMAdmin          |             |         | Manual       | LocalSyst∈                |
|                             | CracleOraHome81CMan               |             |         | Manual       | LocalSyste                |
|                             | CracleOraHome81TNSListener        |             | Started | Automatic    | LocalSyste                |
|                             | CracleServiceORCL                 |             | Started | Automatic    | LocalSyste                |
| 31-1                        | Performance Logs and Alerts       | Configures  |         | Manual       | LocalSyste                |

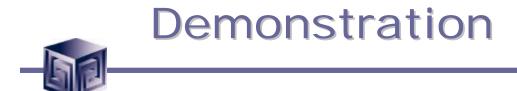

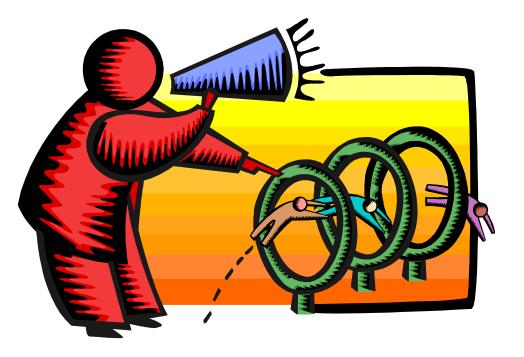

## Business Intelligence Portals and Oracle Portal presented at IOUG-A Live! 2001

paper number 418

This presentation may be downloaded from: <u>www.vlamis.com</u>

Or

Contact author at: <a>ereardon@vlamis.com</a>

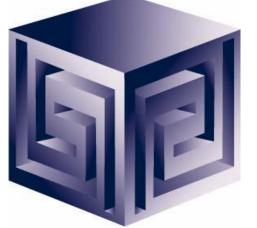

More Portal Information: <u>http://portalcommunity.oracle.com</u> <u>http://portalstudio/oracle.com</u> <u>http://portalcatalog.oracle.com</u> PDK on portal community and OTN Oracle 9iAS Portal Discussion Forums

Copyright © 2001 Vlamis Software Solutions, Inc.